# **Caisse Générale** de Prévoyance<br>des Caisses d'Epargne

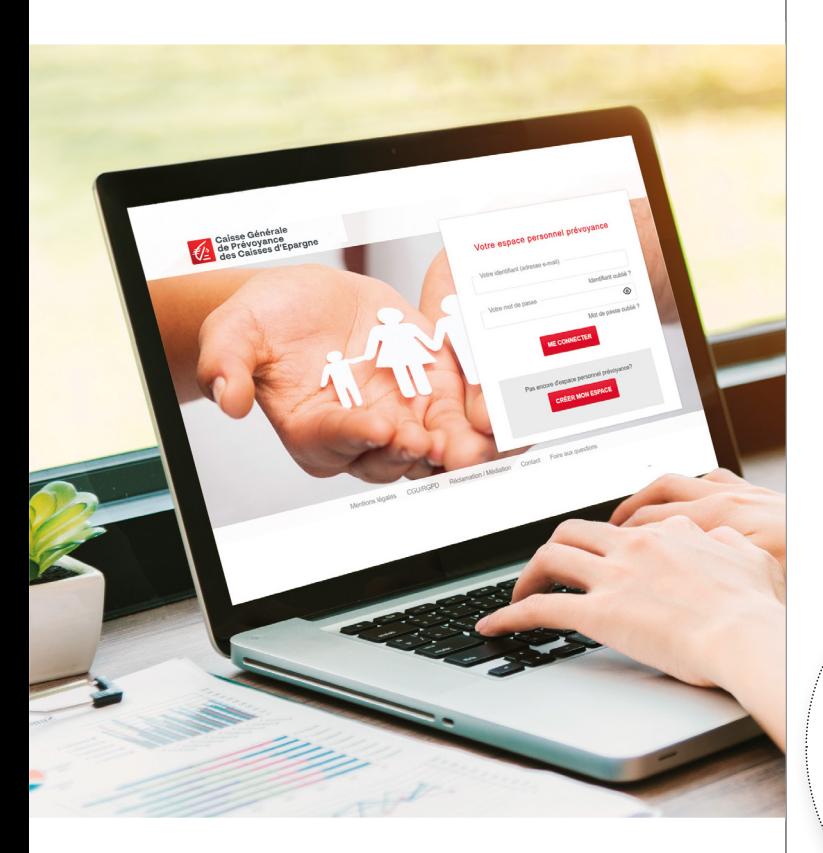

# Site internet **Prévoyance** CGP site internet **Prévoyance** CGP

**https://www.ensembleprotectionsociale.fr /prevoyance.aspx**

**Simplifiez-vous la vie, accélérez le traitement de vos justificatifs et le paiement de vos prestations !** 

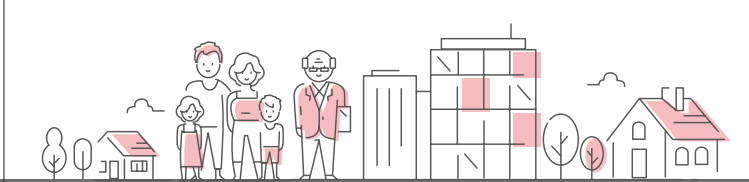

### **Présentation de vos nouveaux services en ligne**

**Le contrat Prévoyance de la CGP protége les salariés des entreprises adhérentes et leurs proches** et les accompagne à chaque étape de leur vie et en toutes circonstances. Il leur est ainsi possible de se prémunir des conséquences financières liées aux aléas que sont l'incapacité, l'invalidité ou le décès.

En tant qu'affilié(e) bénéficiant d'une prestation Prévoyance CGP, vous bénéficiez désormais d'un **site Internet dédié** proposant une **gamme étendue de services en ligne** qui vous offre une **vision complète et personnalisée de votre dossier** ainsi que la possibilité d'**interagir avec la CGP en toute sécurité** depuis votre ordinateur, votre tablette ou smartphone.

**9 rubriques** sont ainsi accessibles via une ergonomie fluide et fonctionnelle. Elles vous proposent de nombreuses fonctionnalités pratiques qui simplifient vos démarches en permettant une **gestion efficace** de votre dossier et le **paiement rapide** de vos prestations.

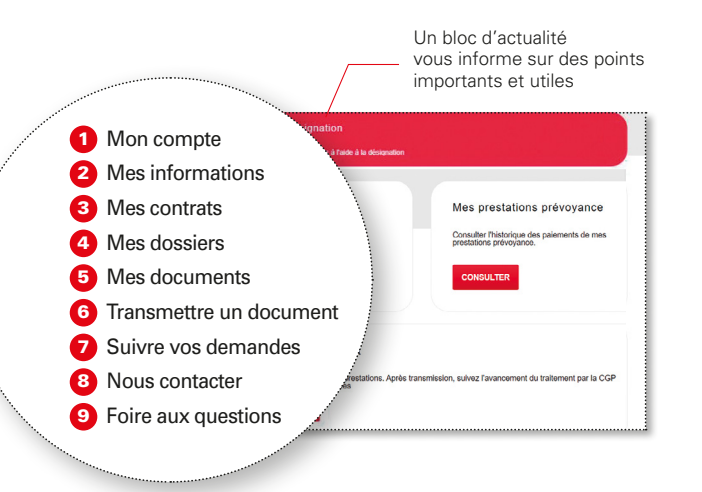

Les rubriques **1** *(Mon compte)* et **2** *(Mes informations)* sont dédiées à votre profil. Elles restituent **les données liées à l'administration de votre compte** (adresse email, mot de passe, question secrète,...) **et de vos informations personnelles** (situation familiale, coordonnées géographiques et bancaires, moyens de contact). Vous pouvez les **actualiser** directement si nécessaire.

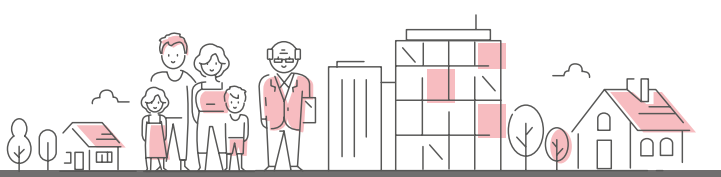

### **Mon contrat / Mes services**

### **Un suivi optimisé et serein de vos dossiers**

Les rubriques 3 *(Mes contrats)*, 4 *(Mes dossiers)* et 5 *(Mes documents*) constituent le **cœur du service digital de la Prévoyance proposé par la CGP.** Elles vous permettent de **suivre la gestion des éléments à votre rythme et selon vos disponibilités.** Vous disposez ainsi de plus de **liberté** et de **flexibilité** et êtes rassuré(e) !

En un seul coup d'œil, simplement, vous pouvez :

- **e visualiser votre contrat Prévoyance CGP en cours, connaître** l'étendue des garanties et **télécharger le formulaire de désignation de bénéficiaire(s) pour nous faire connaître vos souhaits spécifiques,**
- l **connaître l'ensemble des dossiers vous concernant** en matière d'arrêt de travail, invalidité, rente conjoint, rente éducation **ainsi que le détail des versements effectués par la CGP** dans le cadre de la prise en charge de ces événements,
- l **consulter et télécharger les décomptes de prestations versées** ainsi que votre dernière déclaration fiscale annuelle de revenus transmise avec un historique de 3 ans.

#### Mes dossiers 4

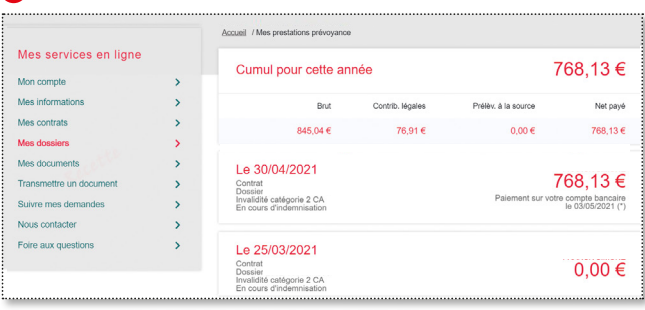

#### 5 Mes documents

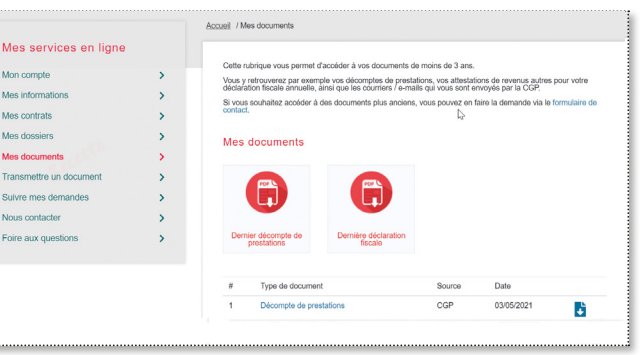

## **Échanges et contacts**

#### **Une communication accélérée et simplifiée**

La rubrique 6 *(Transmettre un document)* vous permet **l'envoi dématérialisé des pièces** (telles que les attestations de paiement de pension ou les décomptes d'indemnités journalières) nécessaires au traitement ou à la mise à jour de votre dossier. Les fichiers joints acceptés (PDF, JPEG, JPG, PNG, TIF, TIFF ou BMP) doivent être d'une taille maximale de **5 Mo.**

**7** Suivre mes demandes vous permet de consulter l'état de traitement de chaque document.

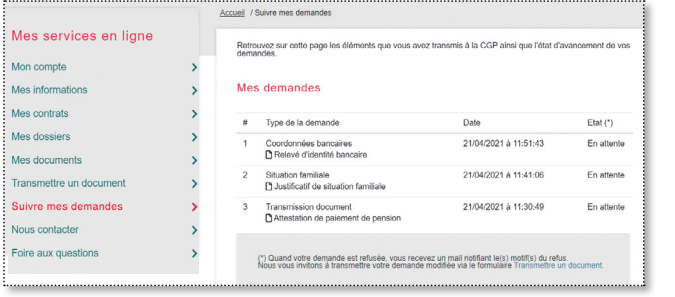

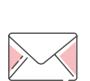

La rubrique **8** *(Nous contacter)* vous rappelle nos coordonnées (postales et téléphoniques) et met à votre disposition un **formulaire de contact** pour nous poser toute question relative au champ de la Prévoyance, même sans rapport direct avec votre dossier.

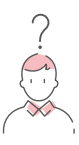

9 **La FAQ** *(Foire aux Questions)* **répond aux principales interrogations** que vous pouvez vous poser en tant qu'affilié(e) CGP sur cinq thèmes : arrêt de travail, invalidité, rente conjoint, rente éducation et désignation bénéficiaire. Pensez bien à la consulter pour obtenir simplement et rapidement des réponses.

CGP – Direction de la Communication - Novembre

ै

Novembre 2023

2023

#### MOT DE PASSE OU IDENTIFIANT OUBLIÉ ? PAS D'INQUIÉTUDE !

En page d'accueil, des liens directs vous permettent de récupérer en toute autonomie, par des procédures simples et rapides, vos identifiants.

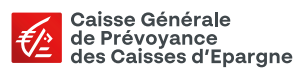

NE PAS JETER SUR LA VOIE PUBLIQUE- CGP : Caisse Générale de Prévoyance – 4/14 rue Ferrus – CS 80042 – 75683 PARIS CEDEX 14 ; Institution de prévoyance régie par le code de la Sécurité sociale, agréée par arrêté ministériel, inscrite au répertoire SIREN sous le numéro 414 696 013, soumise au contrôle de l'Autorité de Contrôle Prudentiel et de Résolution sise 4, place de Budapest - CS 92459 - 75436 PARIS Cedex 9.

## **Accéder à votre espace personnel**

**L'accès à votre espace personnel se fait directement depuis la page d'accueil de l'espace Prévoyance.**

Cliquez en haut à droite sur le bouton « Espace personnel ».

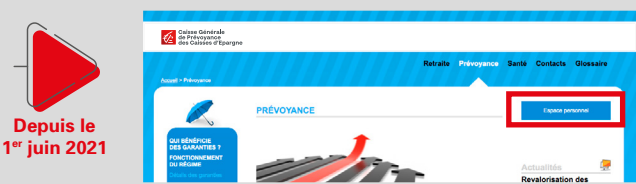

**Tout bénéficiaire** d'une prestation de Prévoyance de la CGP **a la possibilité de se créer un compte sur le nouveau site**.

### Rassurez-vous, c'est simple et rapide !

La création de votre espace personnel requiert impérativement de disposer :

- **→ de votre n° d'affilié CGP** (à trouver sur tous nos courriers, notamment sur vos décomptes de prestations ou votre attes tation fiscale)
- **→ d'une adresse électronique active** qui deviendra ensuite votre identifiant de connexion. Préférez à ce titre une adresse personnelle qui vous suivra partout.
- ➜ **et d'un n° de téléphone portable** connu préalablement de la CGP pour recevoir votre code personnel temporaire.

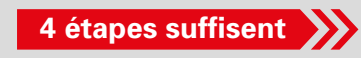

Le service Prévoyance CGP reste joignable par téléphone : 01 44 76 12 00 (Du lundi au vendredi, de 9h à 12h et de 14h à 17h) par mail : prevoyance@eps.caisse-epargne.fr

# **Créer votre espace personnel**

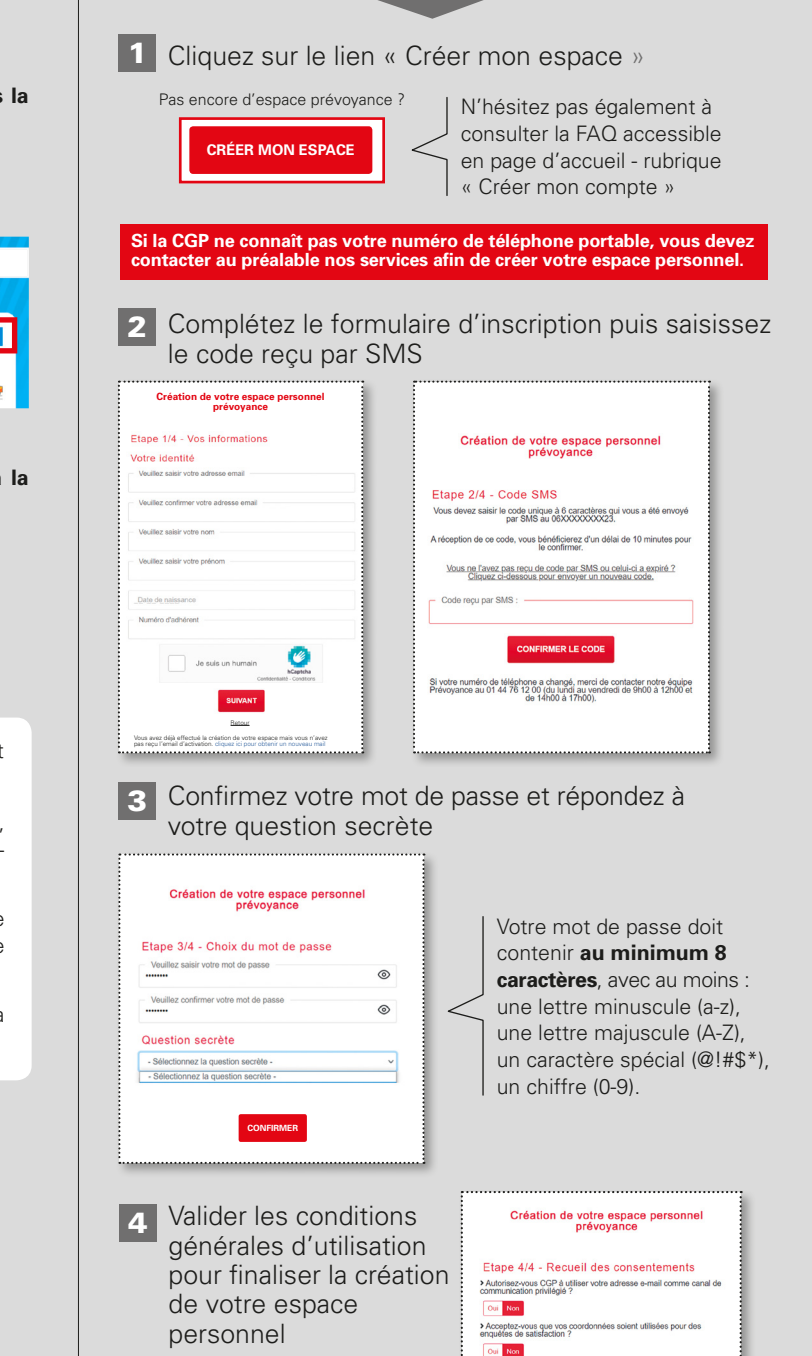